## **Introduction**

This module computes power and sample size for tests of ordered categorical data such as Likert scale data. Assuming proportional odds, such data can be analyzed with a z-test, ordinal logistic regression, ordered logistic regression, ordered logit model, proportional odds model, or the Mann-Whitney test. The power and sample size formulae presented here are consistent with any of these analysis methods. The results used here were presented in a paper by Whitehead (1993). They are also mentioned in the book by Julious (2010) and Machin et al (2018).

Ordered categorical data often results from surveys such as a quality of life (QoL) survey in which responses are categories such as *very good, good, moderate, poor*. When there are only two categories, an analysis using two proportions should be used. When there are more than two responses, and those responses can be ordered, the techniques described in this chapter can be used.

## **Technical Details**

Suppose a variable has *K* possible responses  $C_1, ..., C_K$ . Further suppose that these categories can be ordered so that  $C_k$  is more desirable than  $C_i$  if  $k \leq j$ . Hence  $C_1$  is the best outcome and  $C_K$  is the worst. This procedure compares the results from two groups which will be called control (1) and experimental (2). The number of respondents falling within the  $k^{th}$ category of the control group is labeled  $N_{1k}$ . The total number of subjects in the control group is  $N_1$  and in the experimental group is  $N_2$ . The total sample size of the study is  $N = N_1 + N_2$ .

Let  $p_{2k}$  denote the probability that an individual in the experimental group gives response  $C_k$ , and let  $Q_{2k}$  be the probability of an outcome of  $\mathcal{C}_k$  or better. Thus  $Q_{2k} = \sum_{j=1}^k p_{2j}$ .

Define  $p_1$  and  $Q_{1k}$  similarly for the control group.

Define the odds ratio for a particular category as

$$
OR_k = \frac{\frac{Q_{2k}}{1 - Q_{2k}}}{\frac{Q_{1k}}{1 - Q_{1k}}}
$$
 k = 1, ..., K - 1.

This measures the advantage of the experimental group over the control group. An  $OR_k$  greater than one indicates that the experimental treatment (group 2) is better than the control treatment (group 1).

### **Proportional Odds**

The proportional odds model assumes that all of the odds ratios  $OR_k$  are equal to a common value OR. That is, the *proportional odds* assumption is that  $OR_1 = \cdots = OR_{K-1} = OR$ . Thus, the whole pattern of response differences can be summarized by a single parameter.

The formulae to follow use the fact that efficient score *Y* is asymptotically normally distributed when  $Log( OR)$  is small and  $N$  is large. The test statistic and power formulae are as follows.

$$
Y = \frac{1}{N+1} \sum_{k=1}^{K} N_{1k} (L_{1k} - U_{1k})
$$
  
\n
$$
Z = \frac{Y - \mu_Y}{\sigma_Y}
$$
  
\n
$$
L_{1k} = N_{11} + \dots + N_{1(k-1)}, \quad k = 2, \dots, K
$$
  
\n
$$
L_{2k} = N_{21} + \dots + N_{2(k-1)}, \quad k = 2, \dots, K
$$
  
\n
$$
U_{1k} = N_{1(k+1)} + \dots + N_{1K}, \quad k = 1, \dots, K - 1
$$
  
\n
$$
U_{2k} = N_{2(k+1)} + \dots + N_{2K}, \quad k = 1, \dots, K - 1
$$
  
\n
$$
L_{11} = U_{1K} = 0
$$
  
\n
$$
L_{21} = U_{2K} = 0
$$
  
\n
$$
\mu_Y = \text{Log}(OR)V
$$
  
\n
$$
\sigma_Y^2 = V
$$
  
\n
$$
V = \frac{N_1 N_2 N}{3(N+1)^2} \left\{ 1 - \sum_{k=1}^{K} \left[ \frac{N_{1k} + N_{2k}}{N} \right]^3 \right\} \approx \frac{N_1 N_2 N}{3(N+1)^2} \left\{ 1 - \sum_{k=1}^{K} \left[ \frac{p_{1k} + p_{2k}}{2} \right]^3 \right\}
$$

The null hypothesis  $H_0$ :  $OR = 1$  can be tested against the alternative  $H_1$ :  $OR \neq 1$  by computing *Z* and rejecting if *Z* is greater than  $z_{\alpha/2}$ . That is,

$$
\mathrm{P}(Z > z_\alpha | \mathit{OR} = 1) = \alpha/2
$$

The power is the probability of rejecting a false null hypothesis, thus the power for a specified value  $OR_R$  is

$$
Power = P\left(Z > z_{\frac{\alpha}{2}}|OR = OR_R\right) = 1 - \Phi\left(z_{\frac{\alpha}{2}} - OR_R\sqrt{V}\right)
$$

If a one-sided test is needed, replace  $\alpha/2$  with  $\alpha$ .

## **Example 1 – Finding the Sample Size**

Suppose a clinical trial is planned to compare the response to certain treatment. The subjects are divided into two groups: those that will receive the current treatment and those that will receive an experimental treatment. Three months after the administration of the treatment, the subjects rate their response as *very good*, *good*, *moderate*, or *poor.* Historically, the responses have been about 20% *very good*, 50% *good*, 20% *moderate*, and 10% *poor*.

The researchers want to consider a range of possible value of *OR* from 1.5 to 2.5. They want to look at the sample size requirements to achieve a power of 0.90. They want to set alpha to 0.05 and analyze the results with a two-sided test.

### **Setup**

If the procedure window is not already open, use the PASS Home window to open it. The parameters for this example are listed below and are stored in the **Example 1** settings file. To load these settings to the procedure window, click **Open Example Settings File** in the Help Center or File menu.

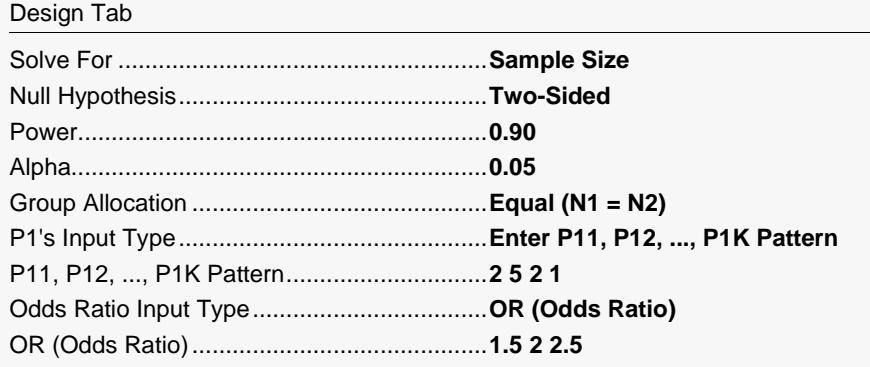

### **Output**

Click the Calculate button to perform the calculations and generate the following output.

### **Numeric Reports**

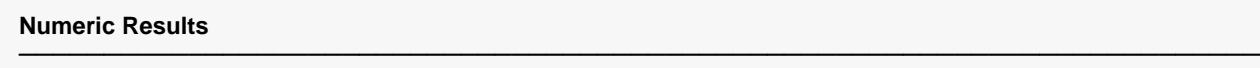

Solve For: Sample Size Groups: 1 = Control, 2 = Treatment or Experimental Hypotheses: H0: OR = 1 vs. H1: OR  $\neq$  1

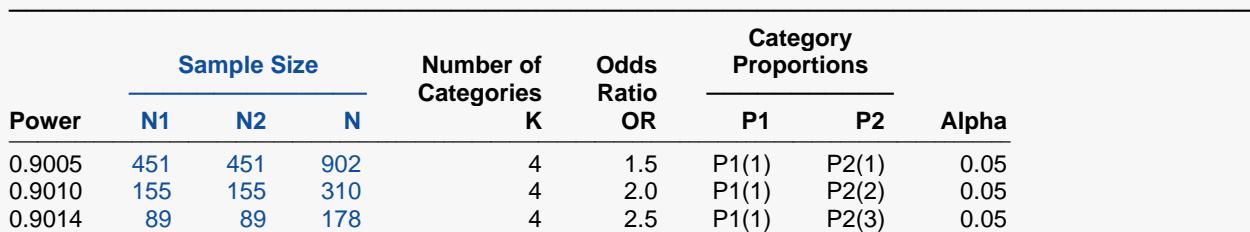

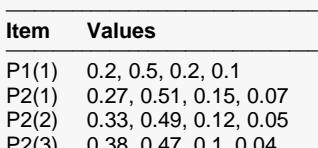

P2(3) 0.38, 0.47, 0.1, 0.04 ─────────────────────────────────

Power The probability of rejecting a false null hypothesis when the alternative hypothesis is true.

N1 The number of subjects in group 1, the control group.<br>N2 The number of subjects in group 2, the experimental

N2 The number of subjects in group 2, the experimental group.<br>N The total sample size  $N = N1 + N2$ 

The total sample size.  $N = N1 + N2$ .

K The number of categories in the response variable.<br>OR The odds ratio. OR = odds2/odds1.

OR The odds ratio. OR = odds2/odds1.<br>
P1 Group 1 Category Proportions Set. Group 1 Category Proportions Set. Gives the name of the set containing the response proportions for each of the K categories in group 1, the control group.

─────────────────────────────────────────────────────────────────────────

P2 Group 2 Category Proportions Set. Gives the name of the set containing the response proportions for each of the K categories in group 2, the experimental group.

Alpha The probability of rejecting a true null hypothesis.

#### **Summary Statements**

A parallel two-group design with an ordered categorical (ordinal) response will be used to test whether the Group 1 (control) distribution is different from the Group 2 (experimental) distribution. The comparison will be made using a two-sided odds ratio Z-test, with a Type I error rate (α) of 0.05. A proportional odds model is assumed. The number of response categories is assumed to be 4. The response proportions in Group 1 (control) are assumed to be 0.2, 0.5, 0.2, 0.1. To detect an odds ratio (O2 / O1) of 1.5 (or Group 2 response proportions of 0.27, 0.51, 0.15, 0.07), with 90% power, the number of subjects needed will be 451 in Group 1 (control) and 451 in Group 2 (experimental).

─────────────────────────────────────────────────────────────────────────

─────────────────────────────────────────────────────────────────────────

### **Dropout-Inflated Sample Size**

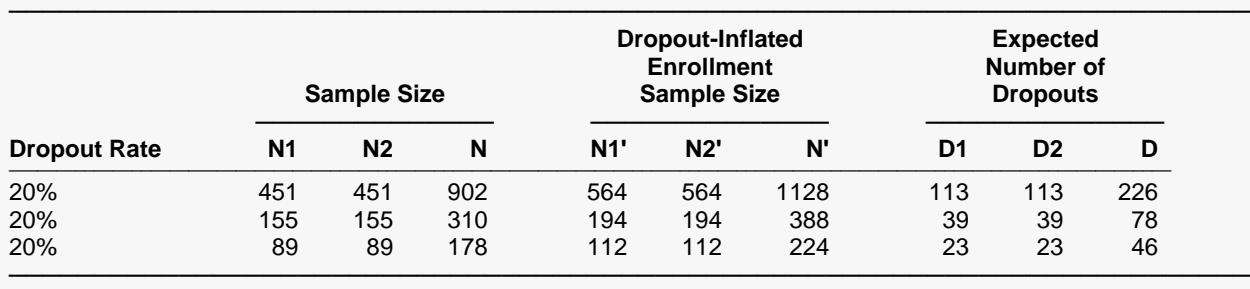

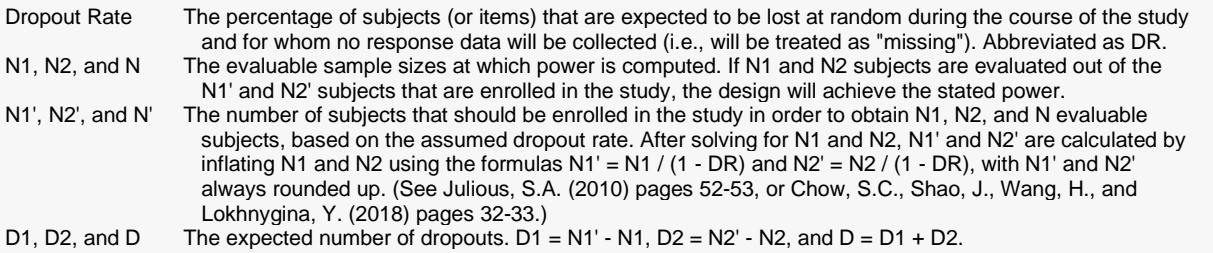

### **Dropout Summary Statements**

───────────────────────────────────────────────────────────────────────── Anticipating a 20% dropout rate, 564 subjects should be enrolled in Group 1, and 564 in Group 2, to obtain final group sample sizes of 451 and 451, respectively. ─────────────────────────────────────────────────────────────────────────

#### **References**

───────────────────────────────────────────────────────────────────────── Whitehead, John. 1993. 'Sample Size Calculations for Ordered Categorical Data.' Statistics in Medicine, 12, 2257-2271.

Julious, Steven A. 2010. Sample Sizes for Clinical Trials. Chapman & Hall/CRC. Boca Raton, Fl. Machin, D., Campbell, M., Tan, S.B., and Tan, S.H. 2018. Sample Size Tables for Clinical Studies, 4th Edition. John Wiley & Sons. Hoboken, NJ.

This report shows the numeric results of this sample size study. The definitions of the items on the report are given in the Report Definitions section.

─────────────────────────────────────────────────────────────────────────

Note the impact that the increasing odds ratios have had on the response probabilities. The proportion of those responding "Very Good" has risen from 0.2 to 0.38. The corresponding proportion of those responding "Poor" has fallen from 0.1 to 0.04.

### **Plots Section**

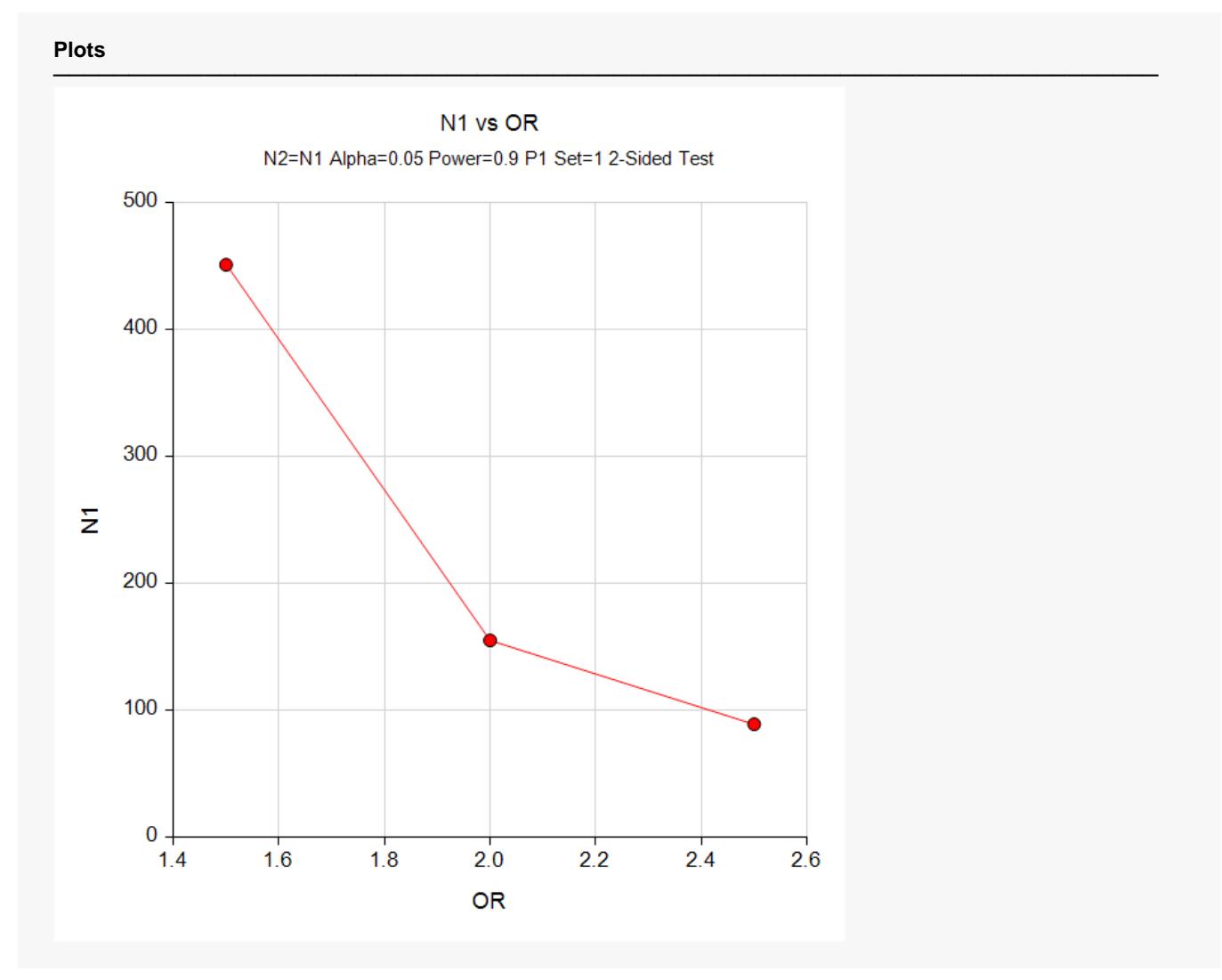

This plot gives a visual presentation to the results in the Numeric Report.

## **Example 2 – Validation using Whitehead (1993)**

Whitehead (1993) has an example in which he calculates the sample size to be 94 when *Log(OR)* is 0.887, alpha is 0.05, power is 90%, the control group proportions are 0.2 *very good*, 0.5 *good*, 0.2 *moderate*, and 0.1 *poor*.

### **Setup**

If the procedure window is not already open, use the PASS Home window to open it. The parameters for this example are listed below and are stored in the **Example 2** settings file. To load these settings to the procedure window, click **Open Example Settings File** in the Help Center or File menu.

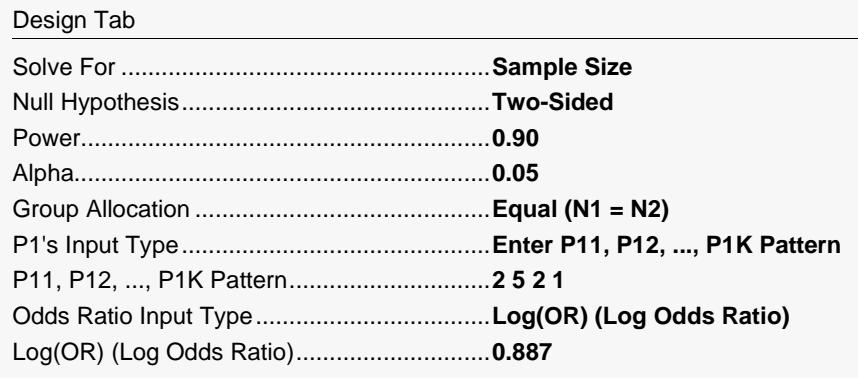

## **Output**

──────────────────────────────────────

Click the Calculate button to perform the calculations and generate the following output.

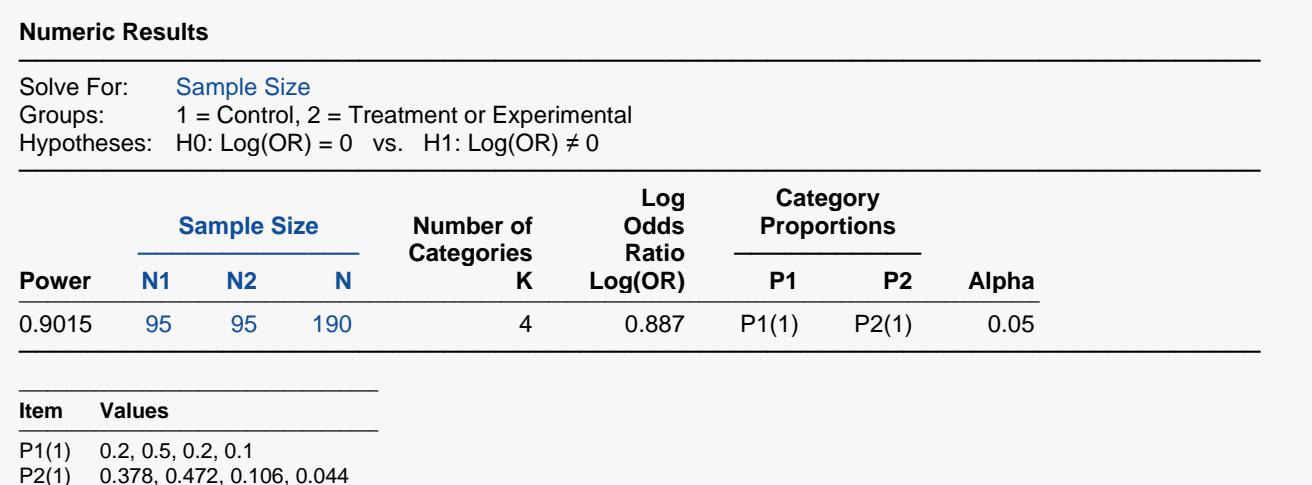

**PASS** found the required sample size as 95 per group. The increase from 94 to 95 was due to rounding. We found that the power for 94 was 0.8985, just less than the goal of 0.90. We note that the values of P2 match those in Whitehead (1993) exactly.

## **Example 3 – Calculating Sample Size for a COVID-19 Clinical Trial**

This example will show how this procedure might be used in planning a clinical trial to assess the effectiveness of a treatment in combatting COVID-19. The study outcome on which the sample size will be based is the six-category ordinal scale of illness severity used in a recent trial.

The hypothetical trial that is being planned here will use the following six-point ordinal scale.

- 0) Discharge (alive).
- 1) Hospital admission, not requiring supplemental oxygen.
- 2) Hospital admission, requiring supplemental oxygen.
- 3) Hospital admission, requiring high-flow nasal cannula or non-invasive mechanical ventilation.
- 4) Hospital admission, requiring extracorporeal membrane oxygenation or invasive mechanical ventilation.
- 5) Death.

A recent trial provided the following response distribution for the placebo group at day 14: 23%, 13%, 36%, 10%, 9%, and 9%.

Using this response distribution for controls, determine the sample necessary to compare two groups consisting of a control group and a treatment group. Assume that twice as many subjects will be assigned to the treatment group as to the control group. Also assume that alpha is 0.05 and power is 0.90. This analysis will calculate the required sample sizes to detect odds ratios of 0.8, 0.7, and 0.6.

## **Setup**

If the procedure window is not already open, use the PASS Home window to open it. The parameters for this example are listed below and are stored in the **Example 3** settings file. To load these settings to the procedure window, click **Open Example Settings File** in the Help Center or File menu.

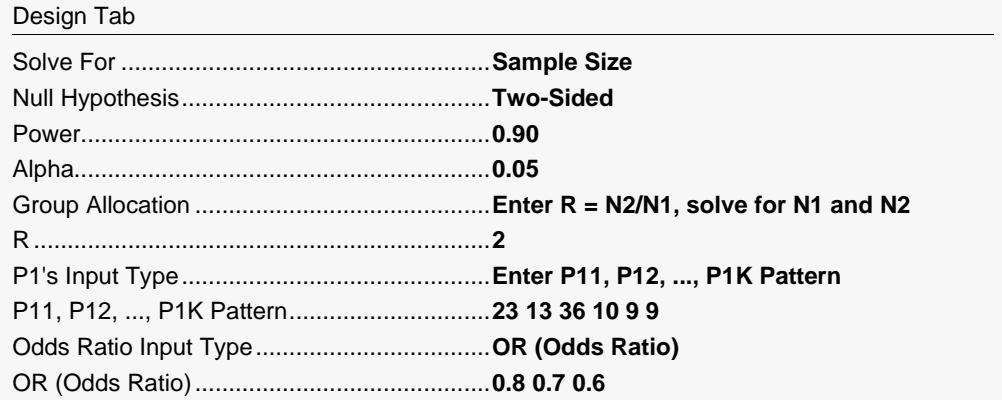

### **Output**

Click the Calculate button to perform the calculations and generate the following output.

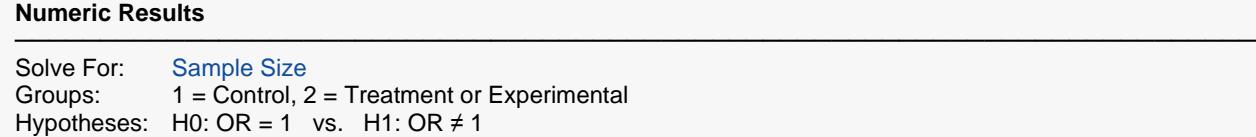

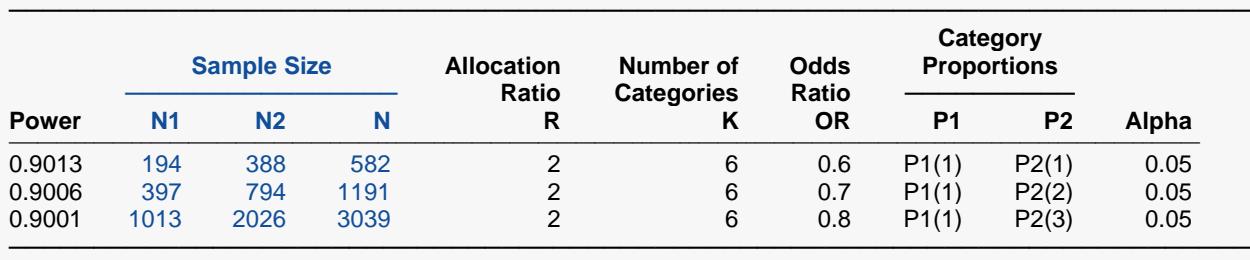

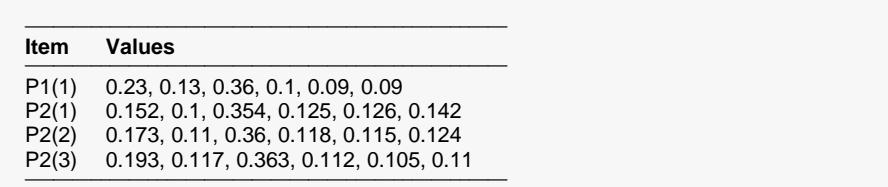

**PASS** found the required sample sizes for the three odds ratios. Note that N2 = 2(N1) in all cases as requested. Also note that the predicted distributions of responses anticipate a decrease in the value of P2 as the odds ratio decreases from 0.8 to 0.6.

## **Example 4 – COVID-19 Continued – Comparing Various Response Distributions**

Continuing with Example 3, the researchers would like to analyze the impact of the control response probability distribution on the required sample size. To do this, the example will compare the results for the following distributional patterns:

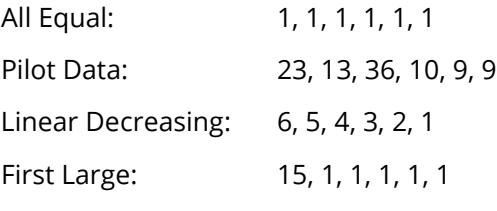

These patterns will be loaded in the spreadsheet. The spreadsheet will appear as follows:

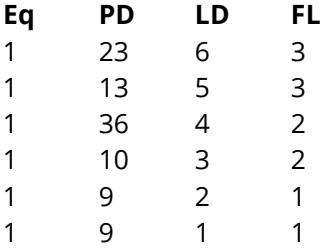

The rest of the parameters will remain the same.

## **Setup**

If the procedure window is not already open, use the PASS Home window to open it. The parameters for this example are listed below and are stored in the **Example 4** settings file. To load these settings to the procedure window, click **Open Example Settings File** in the Help Center or File menu.

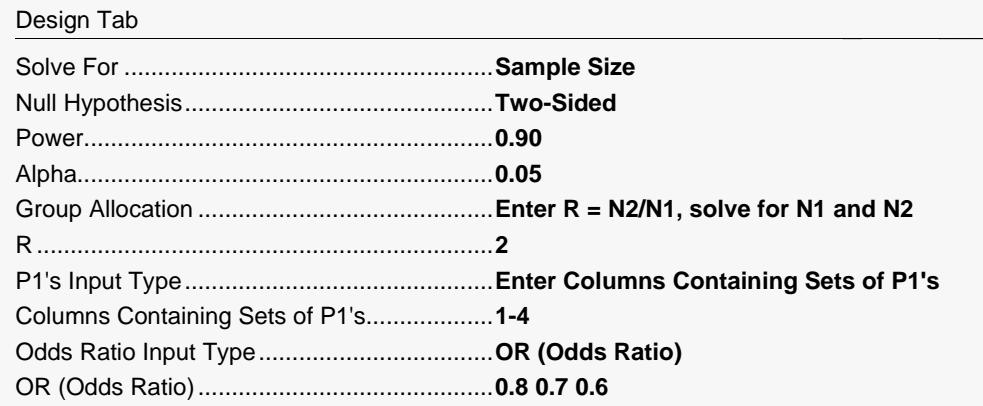

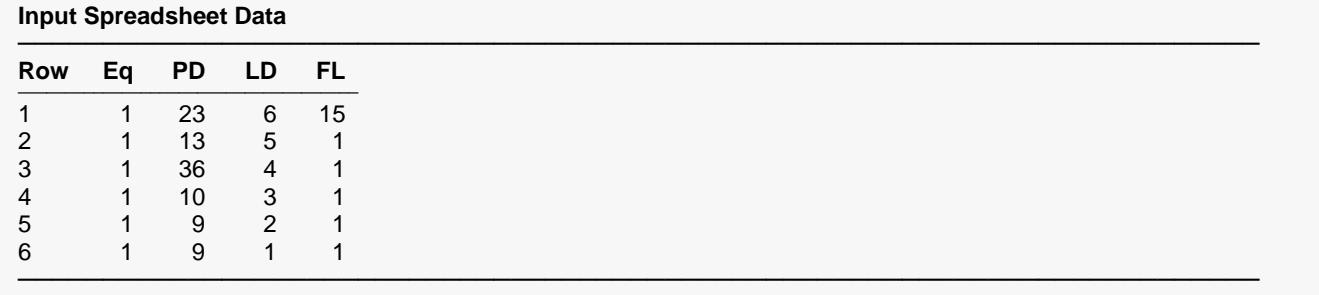

## **Output**

Click the Calculate button to perform the calculations and generate the following output.

#### **Numeric Results**

───────────────────────────────────────────────────────────────────────── Solve For: Sample Size Groups: 1 = Control, 2 = Treatment or Experimental Hypotheses: H0: OR = 1 vs. H1: OR ≠ 1

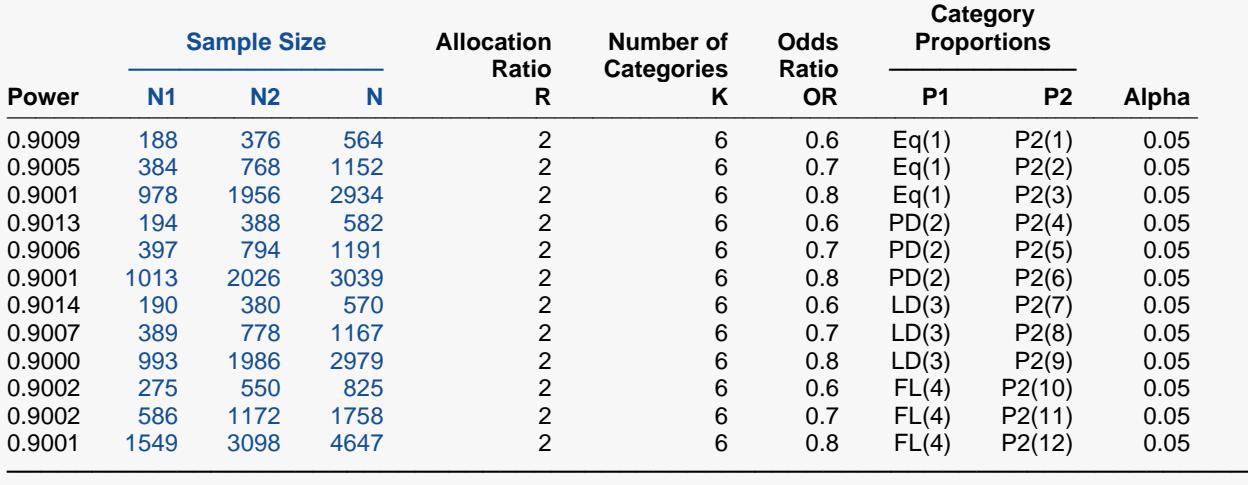

─────────────────────────────────────────────────────────────────────────

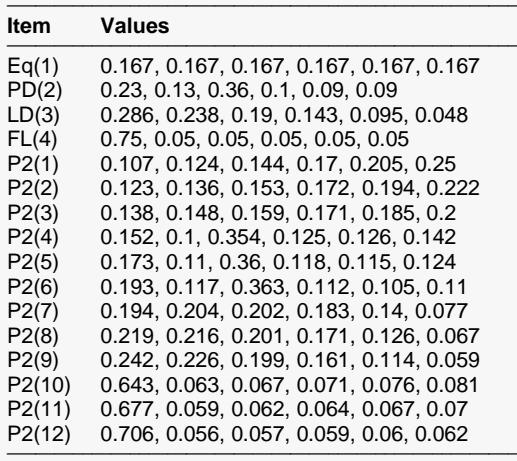

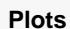

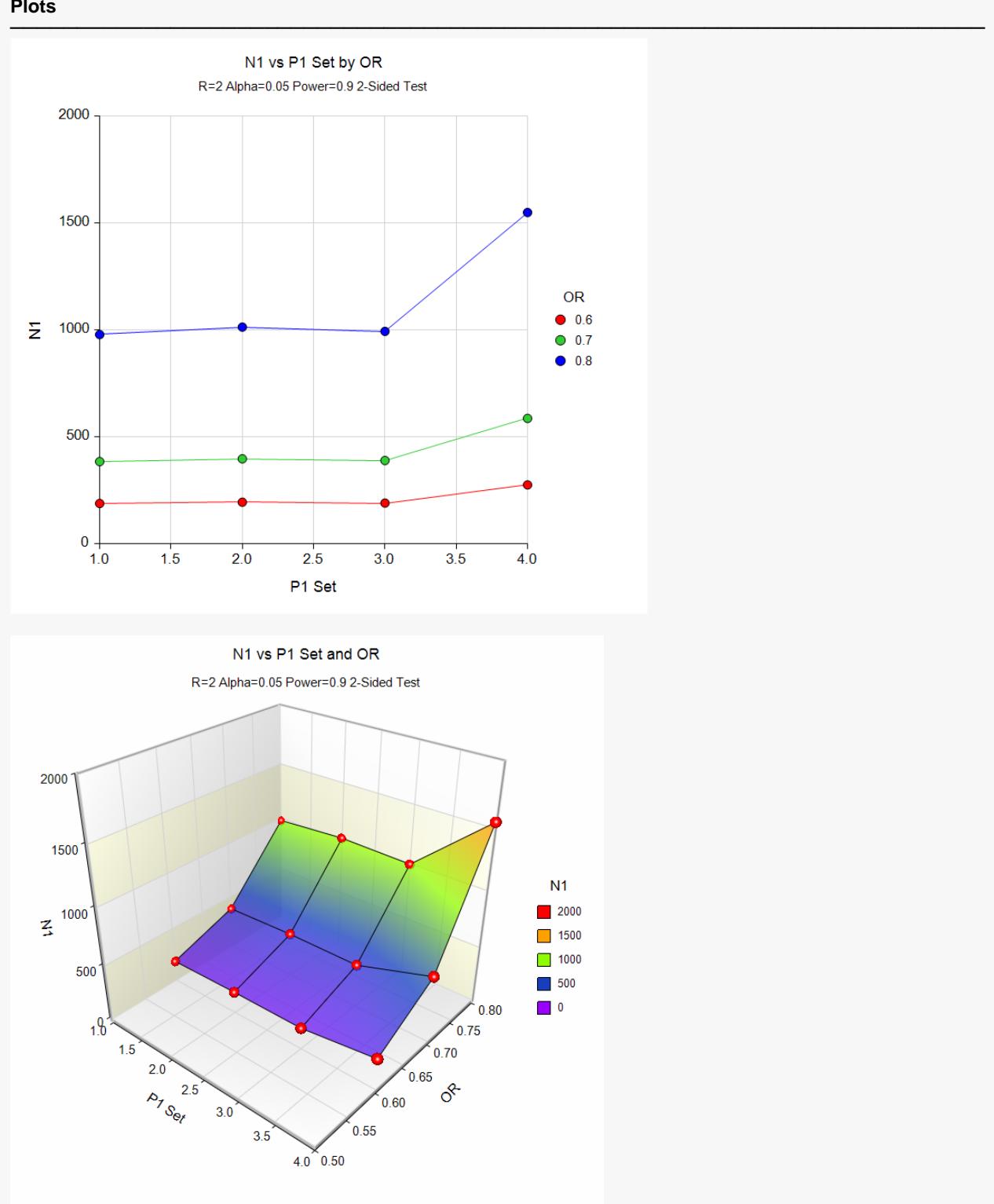

PASS found the required sample sizes for the various cases. Note the large increase in sample size that occurs when the response probability of the first category is much larger than the rest.